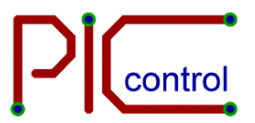

# **PIC-113 USB+RS232 I/O Controller**

**User Manual**

**Product Code: PIC-113 Version: ver 1.0 Last Updated: 25-Jul-2012**

PIC-113 USB+RS232 I/O Controller version 1.0 Page 1 of 17

# **Content**

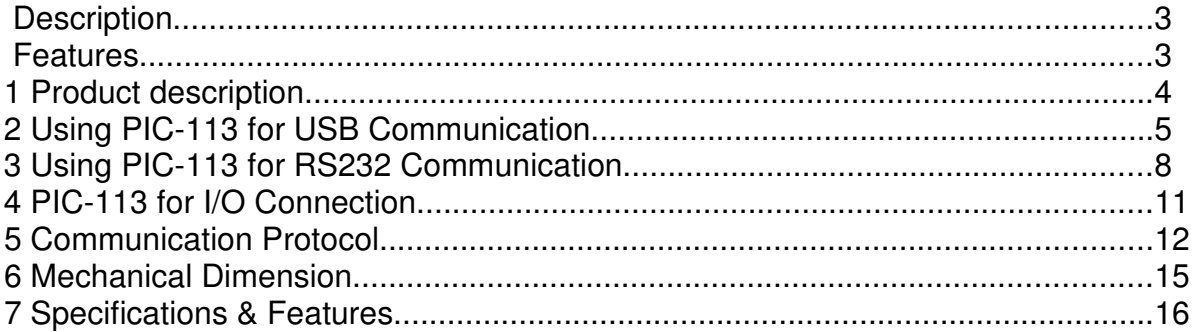

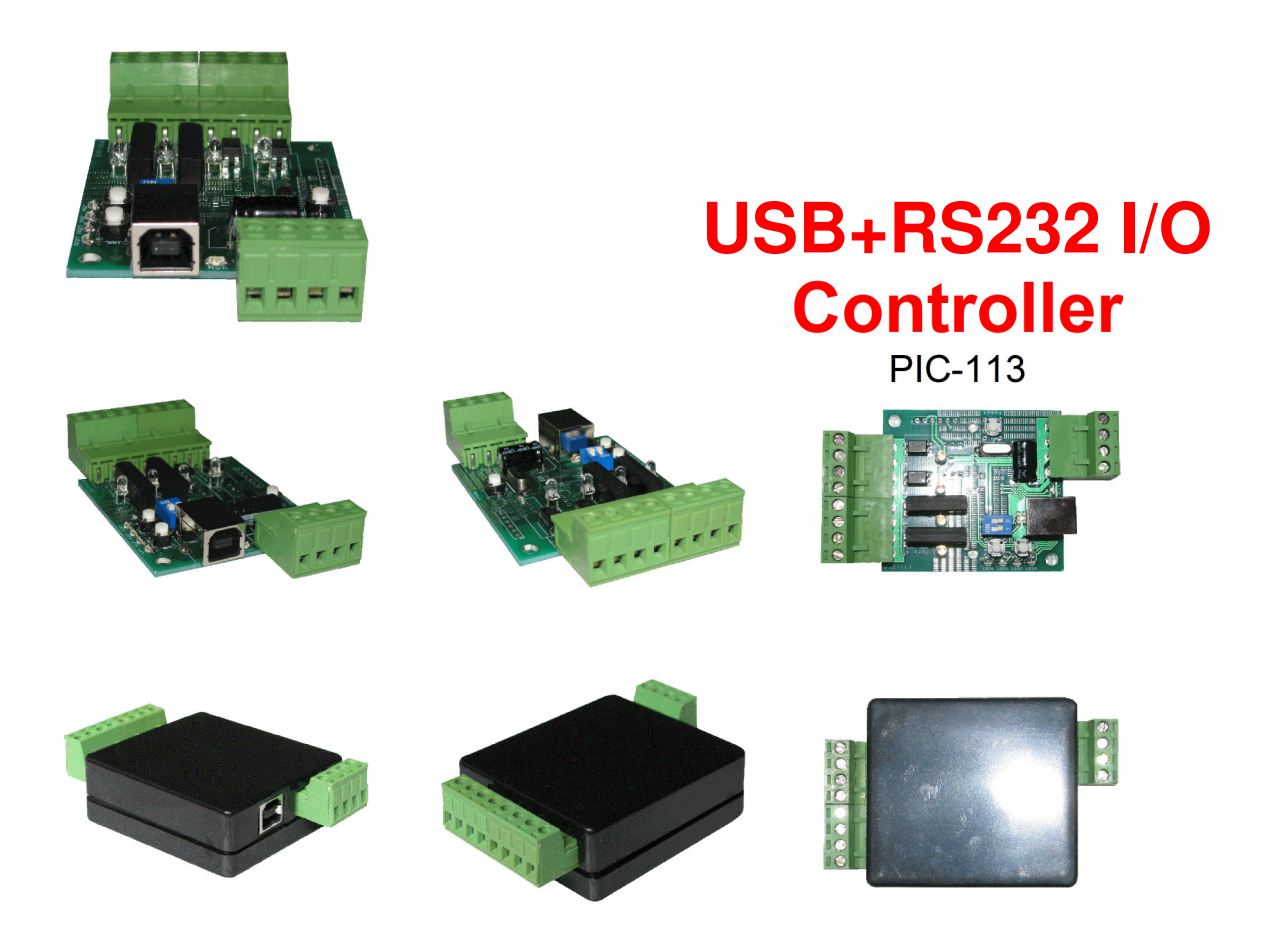

# **Description**

This is a I/O controller which allows you to control on/off, or control/drive external hardware devices. It has inputs which allow interface to sensors or a simple contact switch. Command can be sent via the USB (virtual com port) or RS232 port by opening a communication port through your software. Communication stream can be opened using the standard library from the typical C#, C++, Visual Basic, Java, etc... programming language.

# **Features**

- Control I/O (input/output) using USB or RS232 communication port.
- 2x Input and 2x Output port (customizable up to 4x input or output)
- LED indicators.
- 5V operation.
- Enclosure (available separately)
- Pluggable screw terminal interface to ease installation and maintenance work.

# Product description

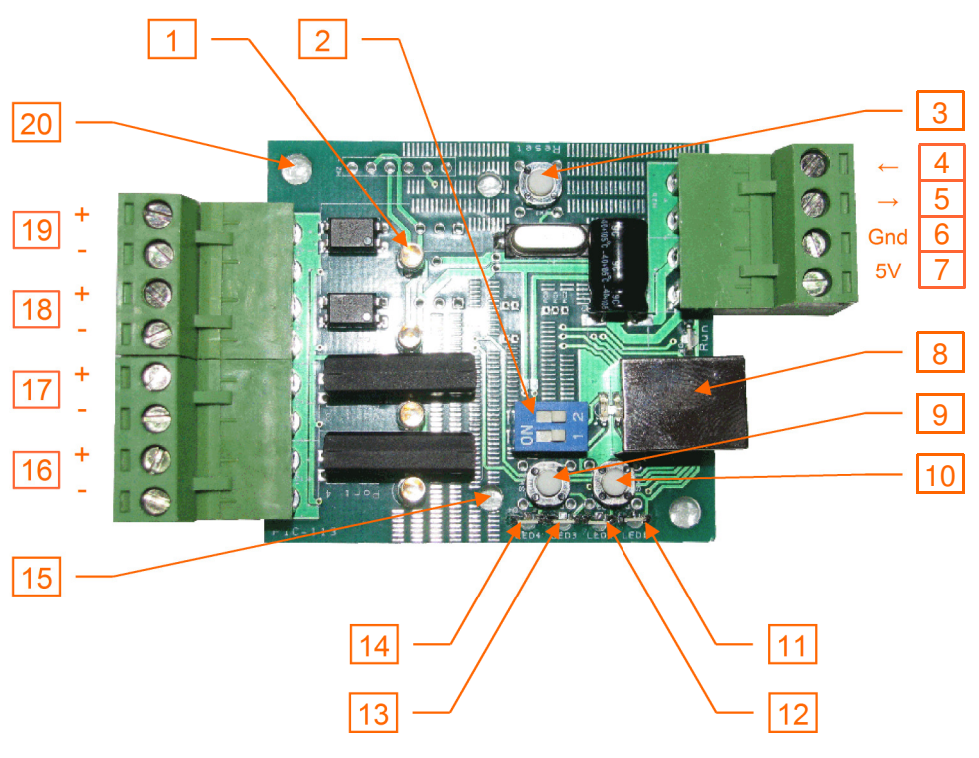

**Fig: Board Interface**

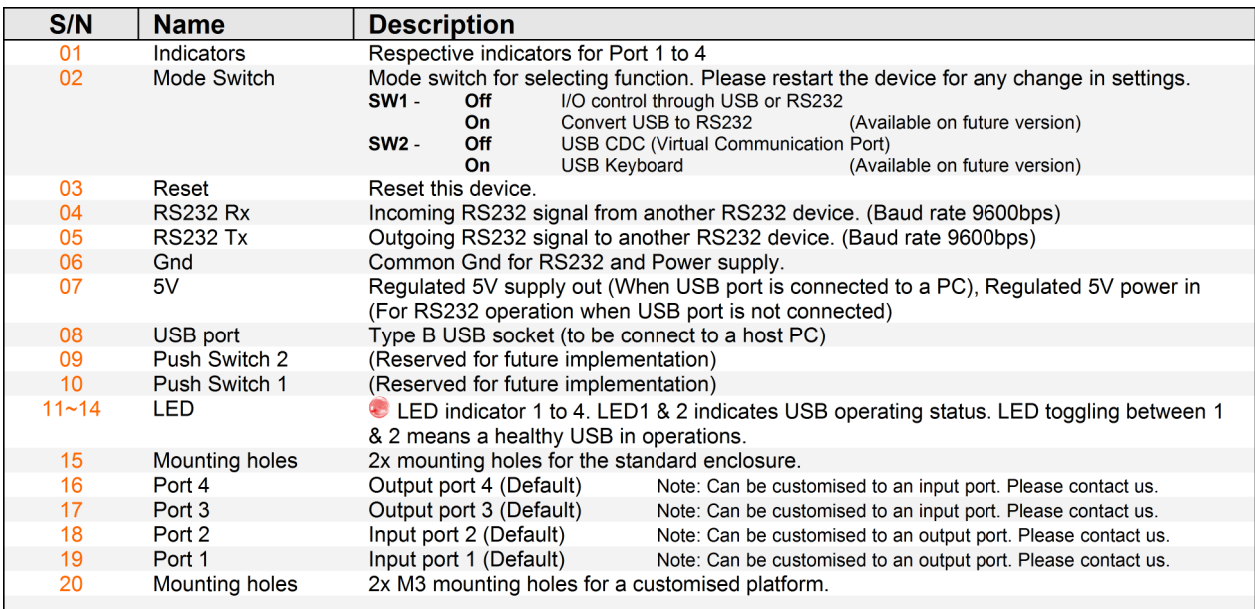

**Fig: Board Interface legend list**

# **2 Using PIC-113 for USB Communication**

The PIC-113 is design to control I/O port through USB CDC (Communication Device Class). USB CDC is commonly known as virtual serial communication port. When the device is plugged to the host PC, a virtual serial port will be created allowing connection from your RS232 or serial communication software.

PIC-113 can be controlled with RS232 directly. Instruction for I/O control through RS232 is available in the next section.

# **2.1 Wiring Connection**

The following illustrate PIC-113 connection to a PC host using a USB cable (type A to type B).

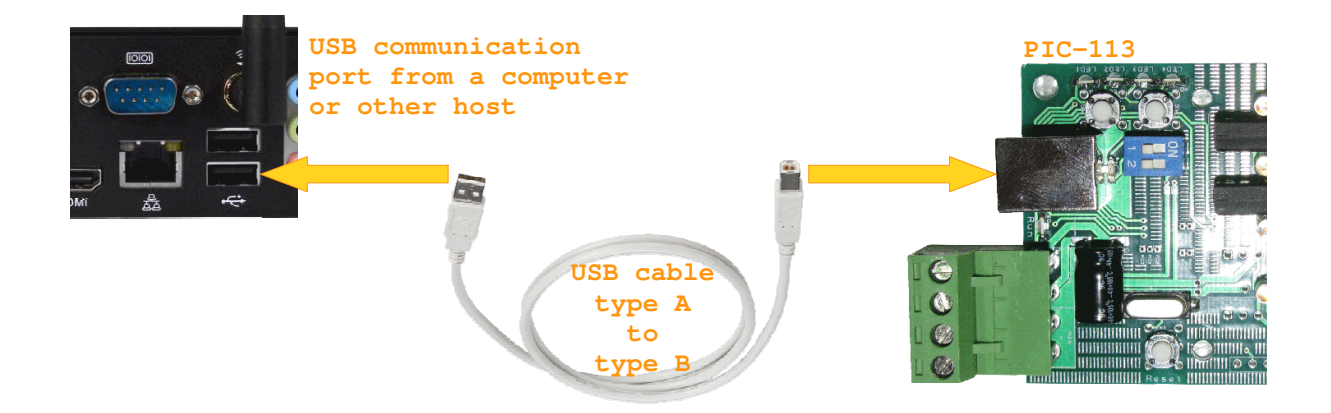

**Fig: USB communication wiring diagram**

# **2.2 Communication Setup**

The following illustrate a step by step setup with standard serial communication software. There are various free serial comm software available for download, namely Hyperterminal (WinXP), Docklight, RS232 Monitor, etc...

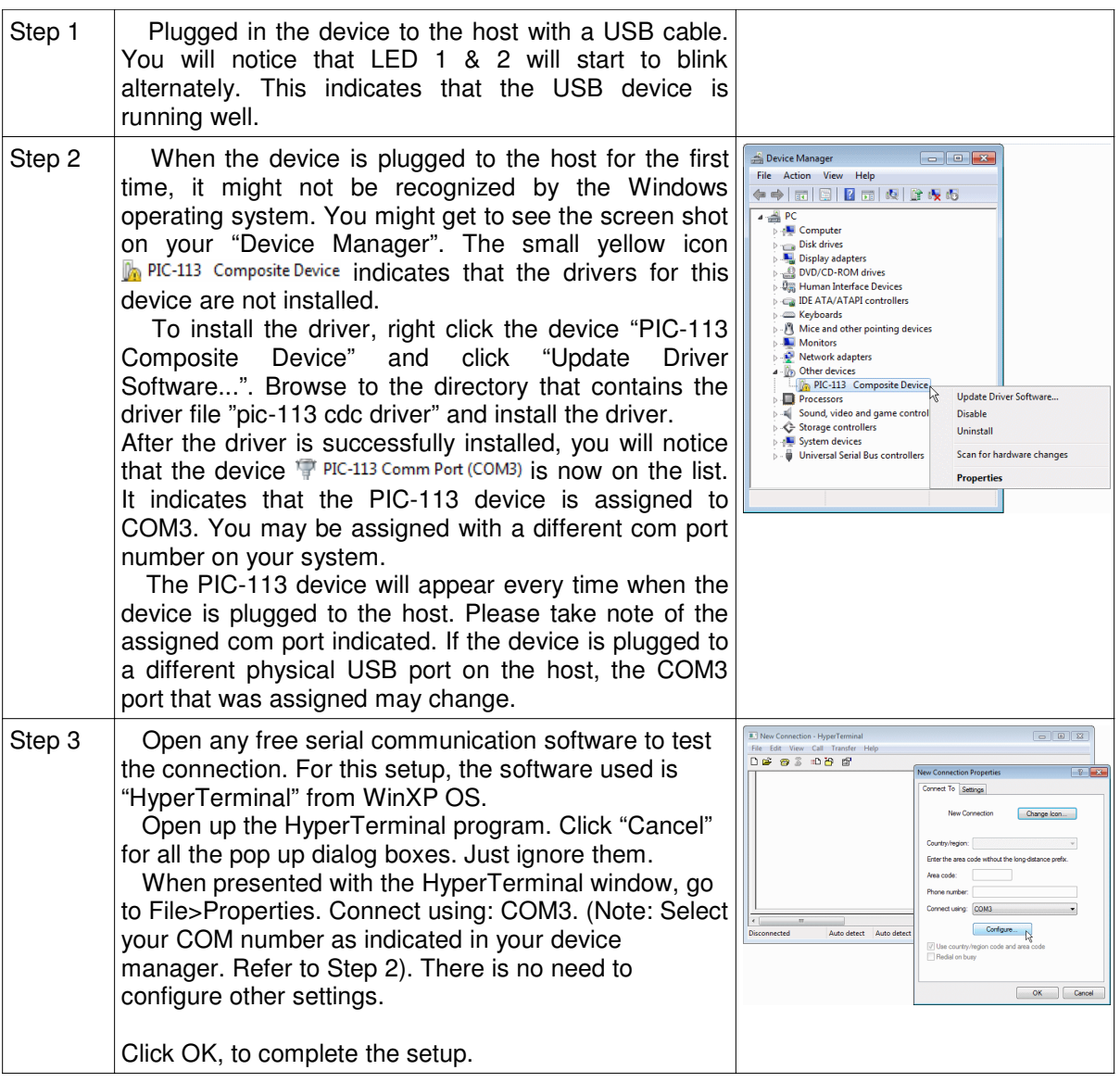

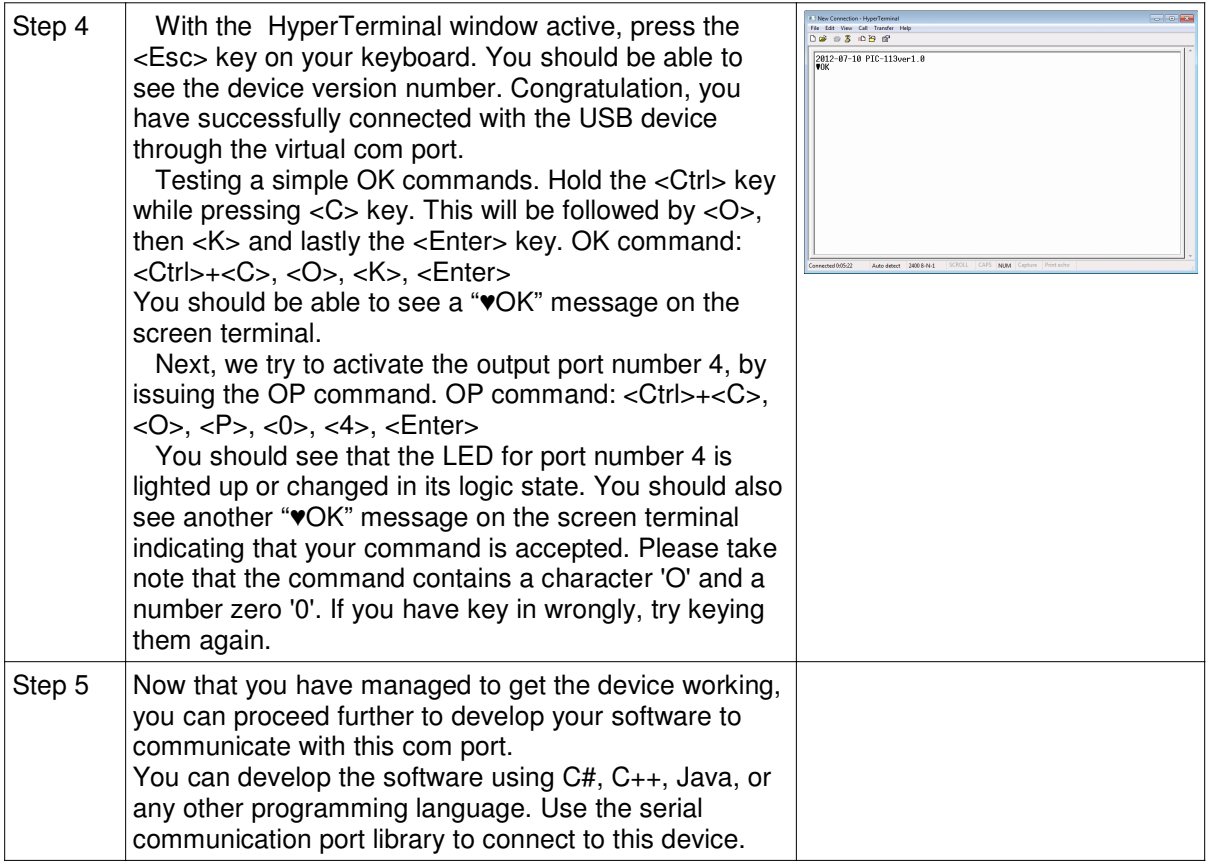

# **3 Using PIC-113 for RS232 Communication**

The PIC-113 can also be controlled through a RS232 serial communication port. This section illustrate the necessary connection and setup, to control the PIC-113 controller through RS232 communication.

# **3.1 Wiring Connection**

The following illustrate the connection for RS232 communication. The board requires a regulated 5V power supply in order to operate. You can supply the power wiring in through the screw connector or supply through a USB power source.

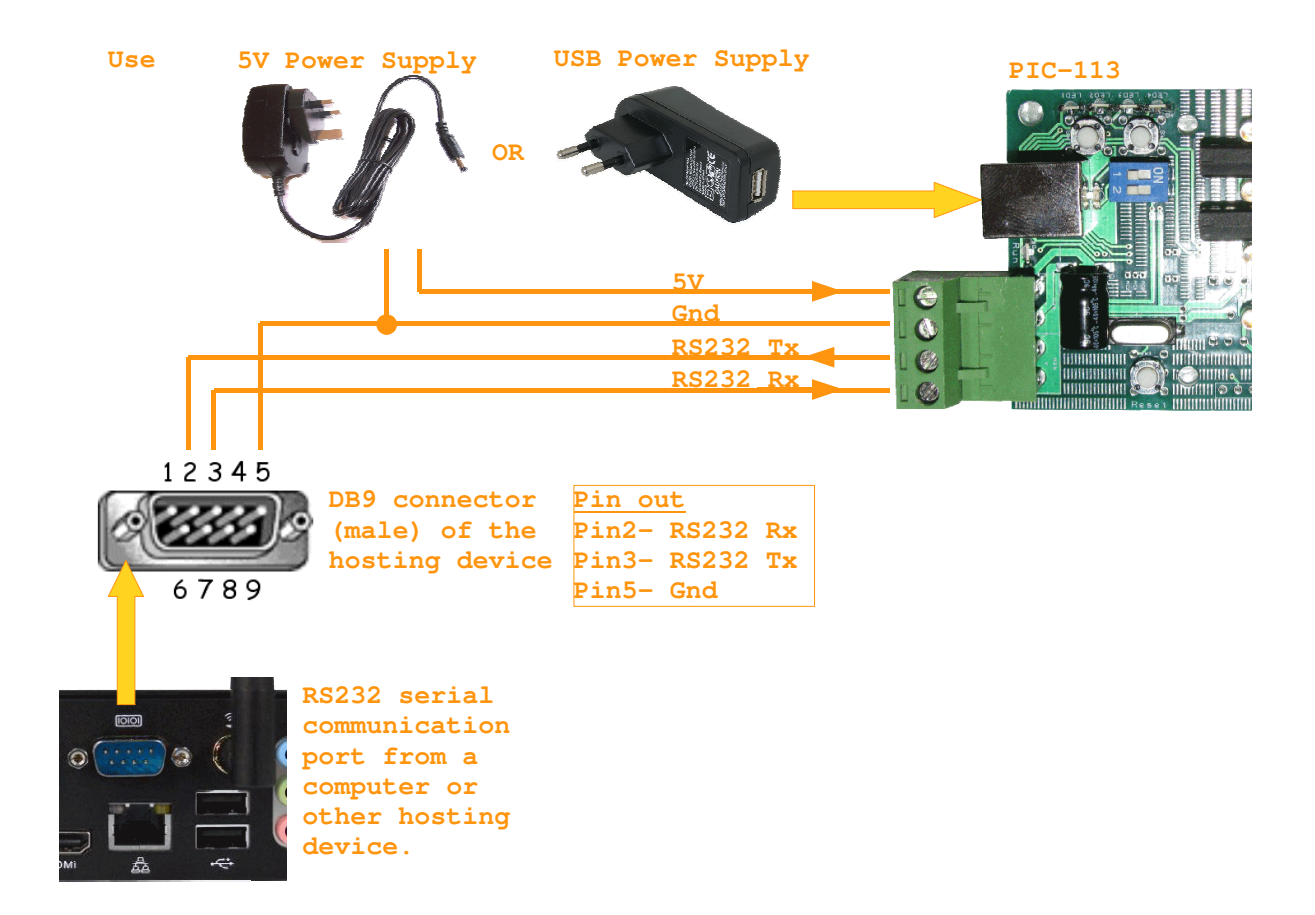

**Fig: RS232 communication wiring diagram**

# **3.2 Communication Setup**

The wiring for RS232 setup is more complex than the USB connection, but the communication setup is however much simpler. There is no driver installation required. Your host PC have the comm port and should allow direct access to its RS232 port.

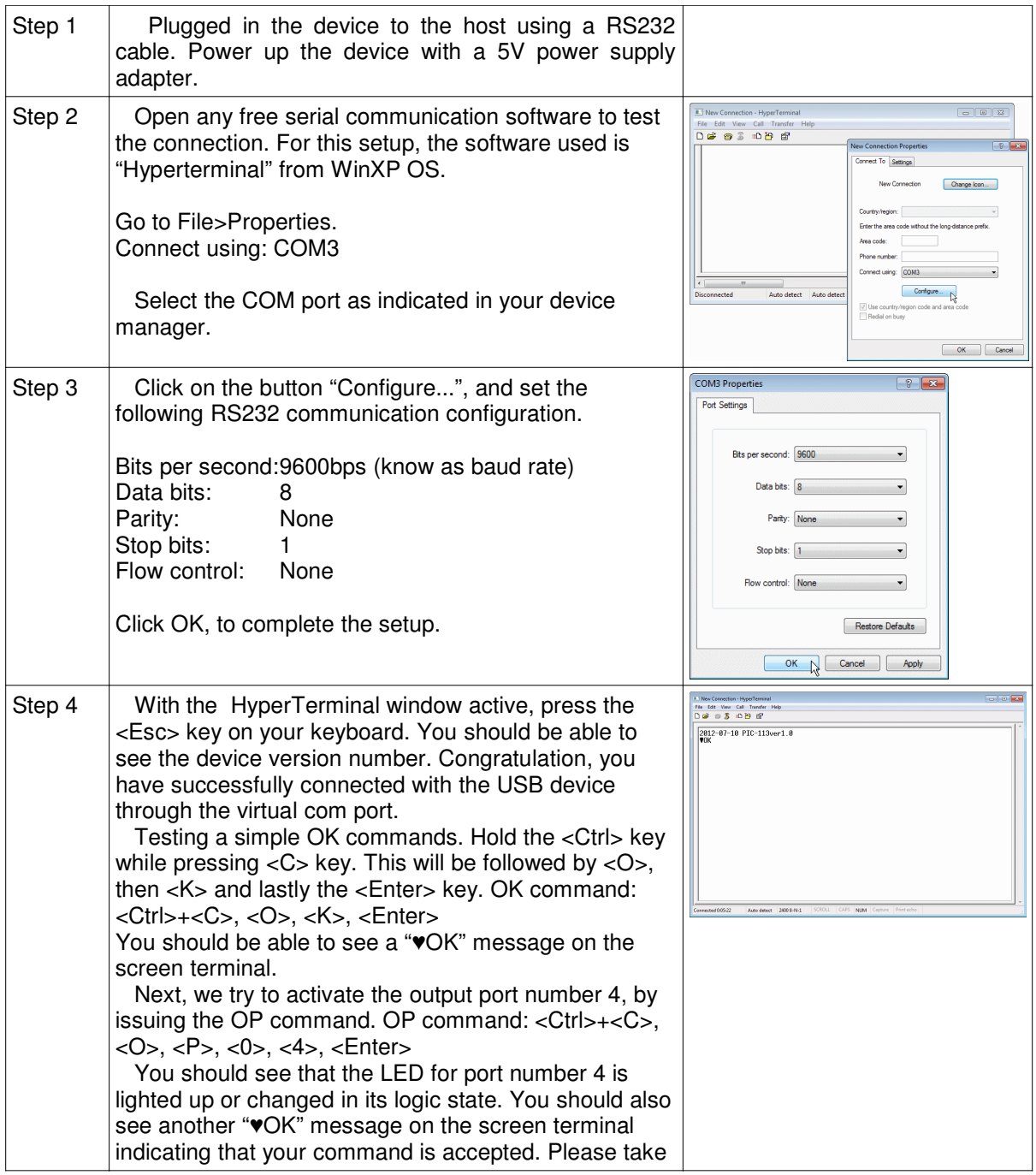

PIC-113 USB+RS232 I/O Controller version 1.0 Page 9 of 17

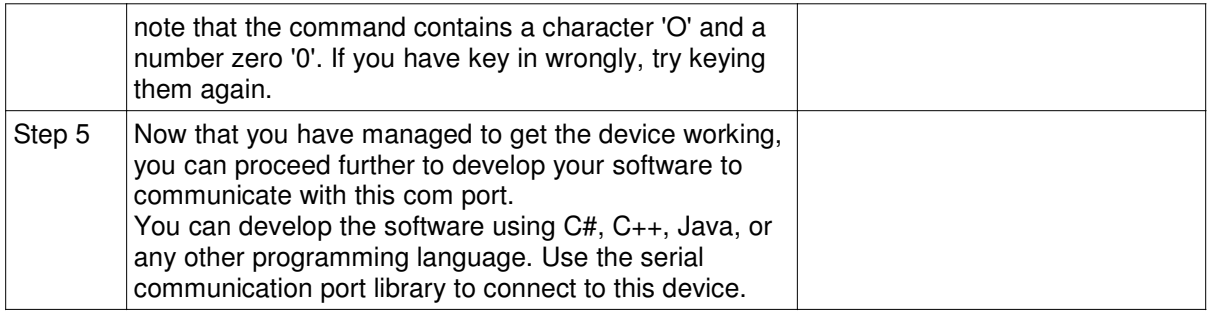

# **4 PIC-113 for I/O Connection**

There are a total of 4 port on the device. The standard interface hardware provide 2x Input (Port 1 & 2) and 2x Output (Port 3 & 4). The I/O on PIC-113 is base on dry contact interface.

The product can be custom configured with various configuration up to 4x input or output. Please contact us for any special request.

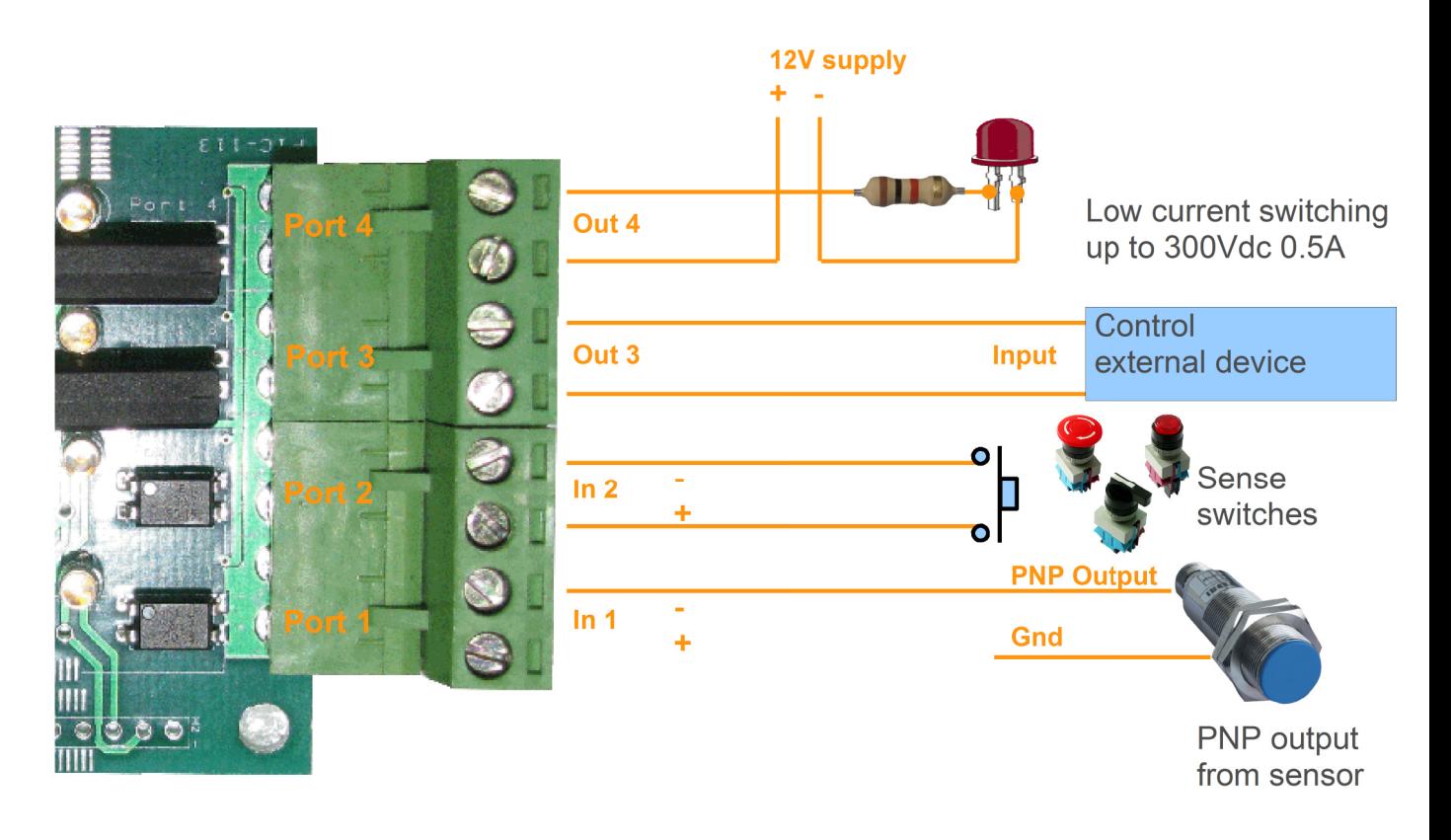

Fig: I/O wiring diagram

The input port is able to sense switch (dry contact), and is also able to interface the npn output from a typical sensor interface. The output port is a simple contact switch which can support up to 300Vdc 0.5A. External relay or module can be interface to the output to support higher rated voltage/current devices. High power device like solenoid, heater and motor can be easily be control via a relay or transistor. High voltage 230Vac electrical appliances can be easily controlled via PIC-117 (Mini AC Switch Relay).

## **5 Communication Protocol**

The protocol uses ASCII standard for data communication, is designed to be readable through HyperTerminal or any other ASCII decoder program. This allows the development work, onsite maintenance and troubleshooting easier.

The protocol begins with the start byte 0x03 (ETX), and ends with the following 2 bytes 0x0D 0x0A. Data capturing is simplified by monitoring only the start and end bytes. The data bytes between the start and end bytes contain pairs of ascii chars which is the command, address, data bytes. The data is represented by alpha-numeric character range from 0x30 to 0x7A.

The ascii character 0x03 can be send from the HyperTerminal program by keying "Ctrl+C". It will appears as a '♥' symbol. The character 0x0D 0x0A can be send by hitting the enter key. It is a carriage return function and will not be displayed in the HyperTerminal program.

The following presents a few examples of the command, followed by the complete list of commands. There will also be a step by step tutorial at the end of this section, a quick run through of the important features.

#### **EXAMPLE 1:**

#### **Command:**

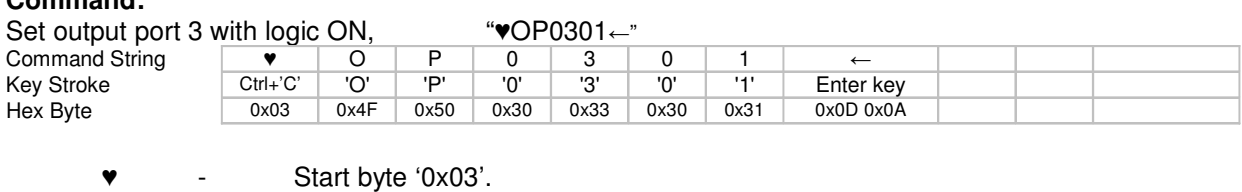

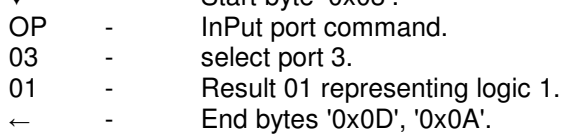

#### **Response:**

"♥OK" indicates that the command is acceptable.

#### **EXAMPLE 2:**

#### **Command:**

Set output port 3 with logic OFF "WOP0300←"

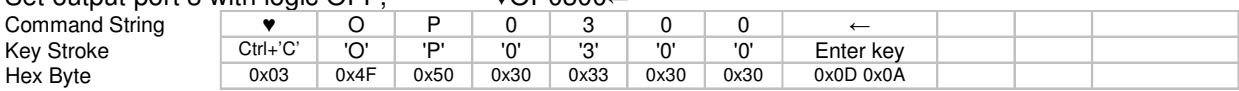

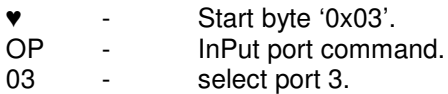

- 00 Result 00 representing logic 0.
- $\leftarrow$  End bytes '0x0D', '0x0A'.

#### **Response:**

"♥OK" indicates that the command is acceptable.

PIC-113 USB+RS232 I/O Controller version 1.0 Page 12 of 17

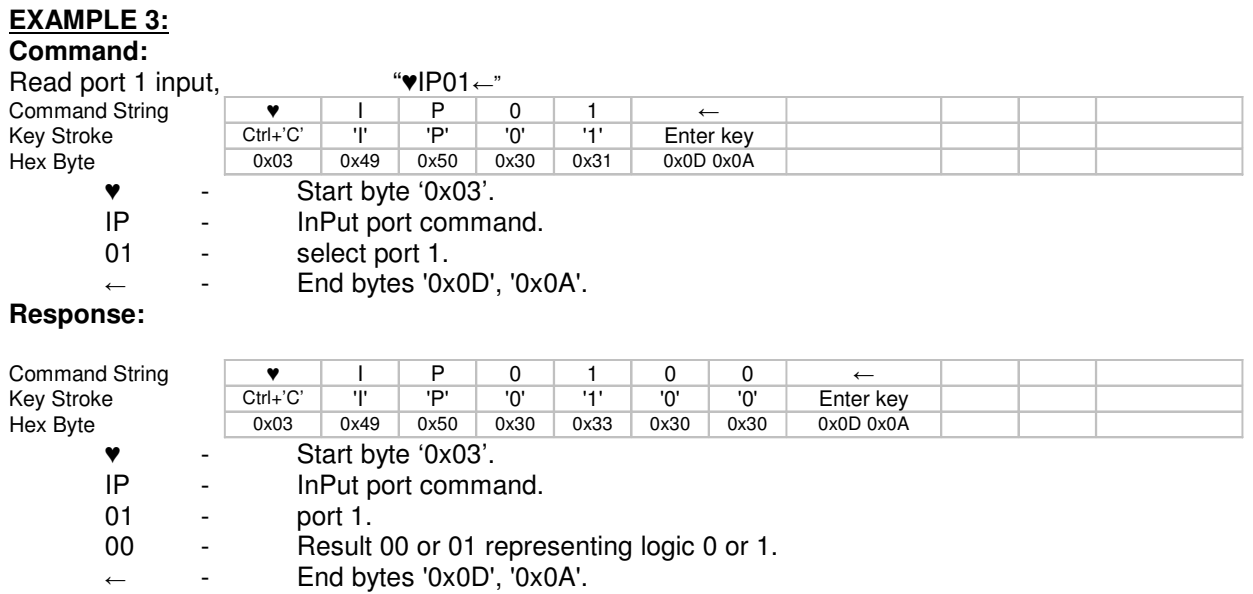

# **5.1 Command List**

List of available commands

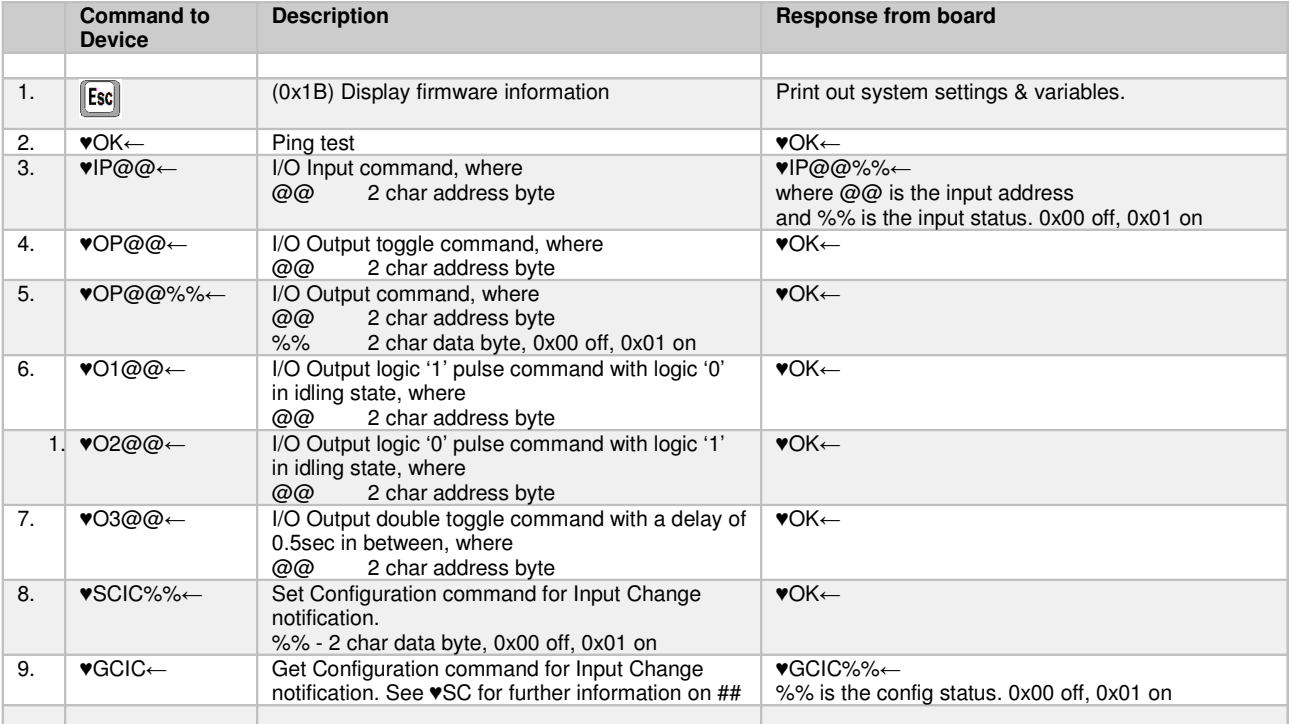

# **5.2 Test Case (Tutorial)**

The following example tests all the hardware functionality of the I/O board. The test ensure that the circuit is in working condition. The DIP switch should be set in the respective position (1:Off, 2:Off).

Please refer to the previous section for further details.

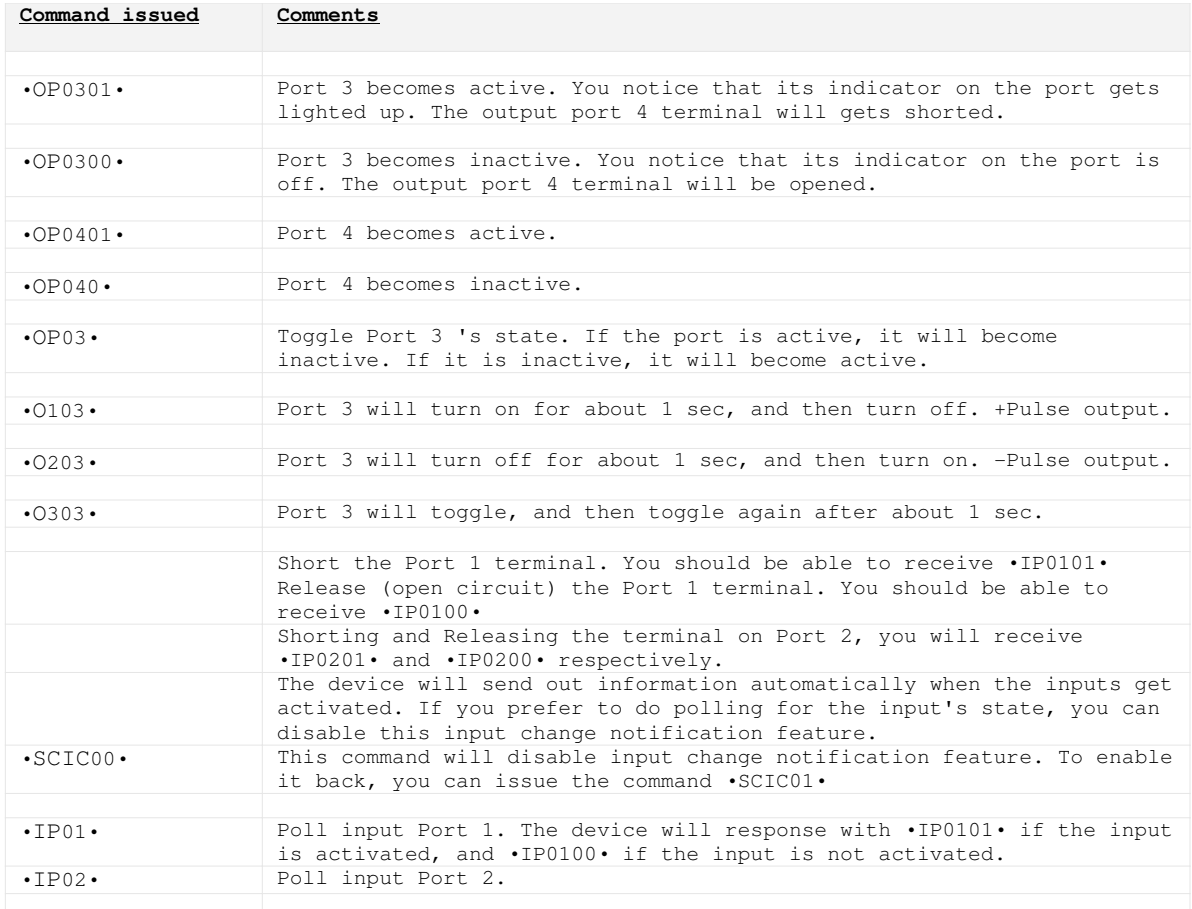

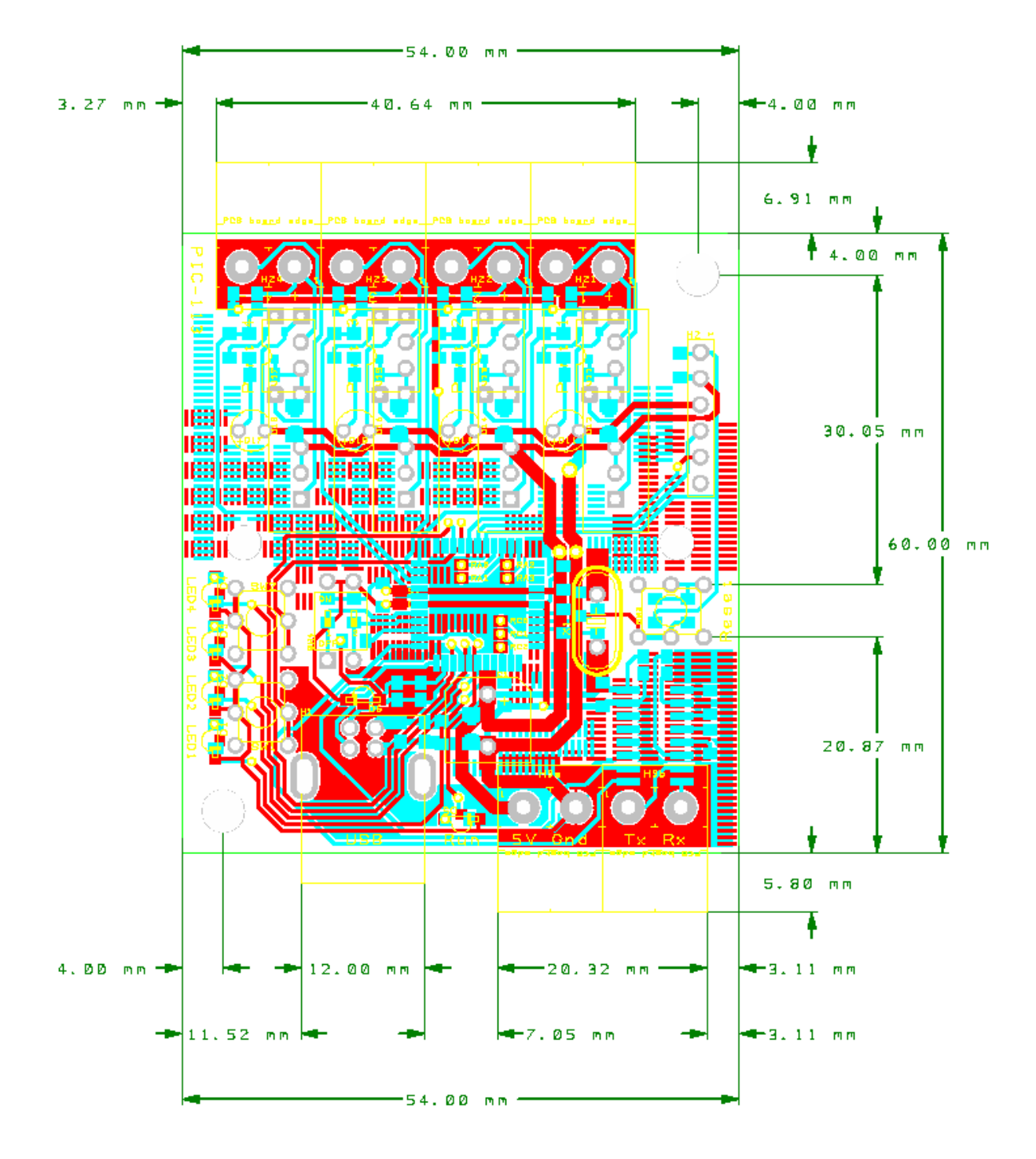

# **6 Mechanical Dimension**

**Fig: PIC-113 dimension**

# **7 Specifications & Features**

#### **Data Communication**

USB and RS232

### **Interface**

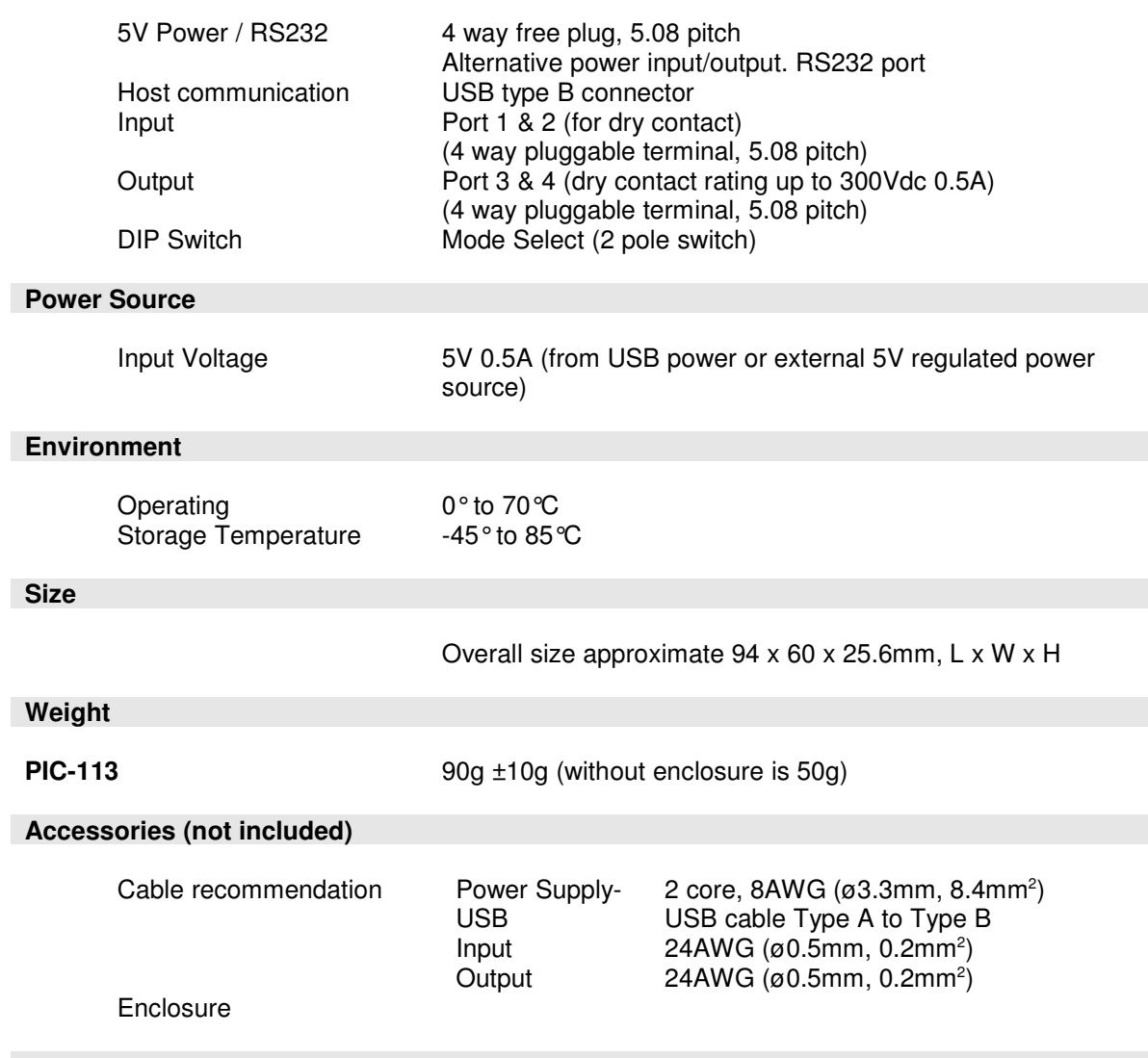

# LAST PAGE

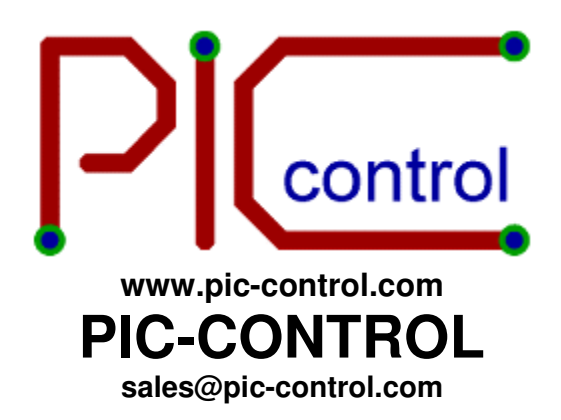